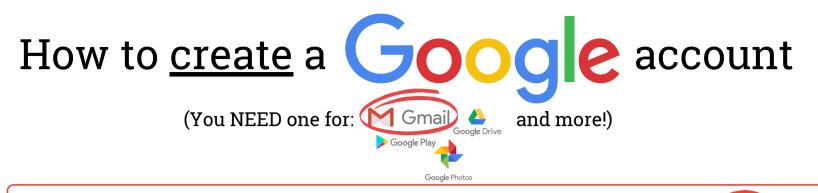

BEFORE YOU START, turn on your device, ensure you are connected to the internet, and select the "Google Chrome" icon that looks like this. If you are on a computer, you may need to double-click this icon.

Go to www.gmail.com.

Click Create account.

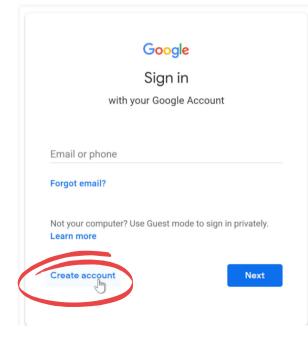

The **sign-up** form will appear. Follow the directions by entering the required information.

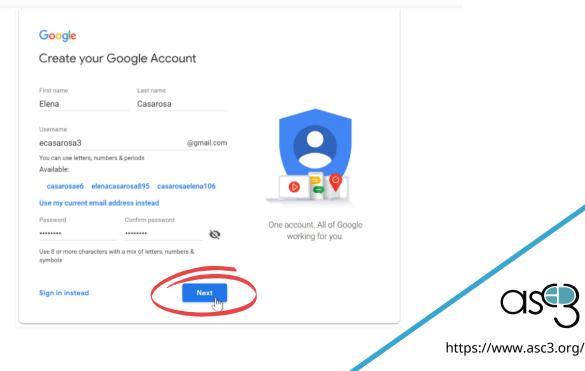

https://edu.gcfglobal.org/en/gmail/

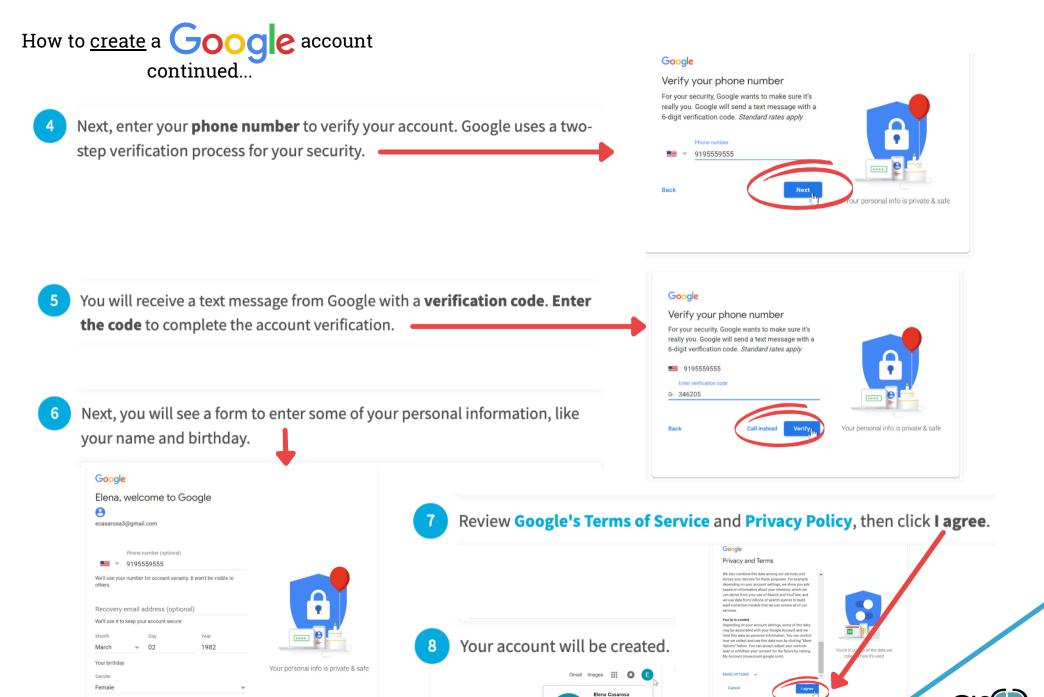

ogle Account

Sign out

Add account

Google

Why we ask for this information

Back

https://www.asc3.org/

https://edu.gcfglobal.org/en/gmail/